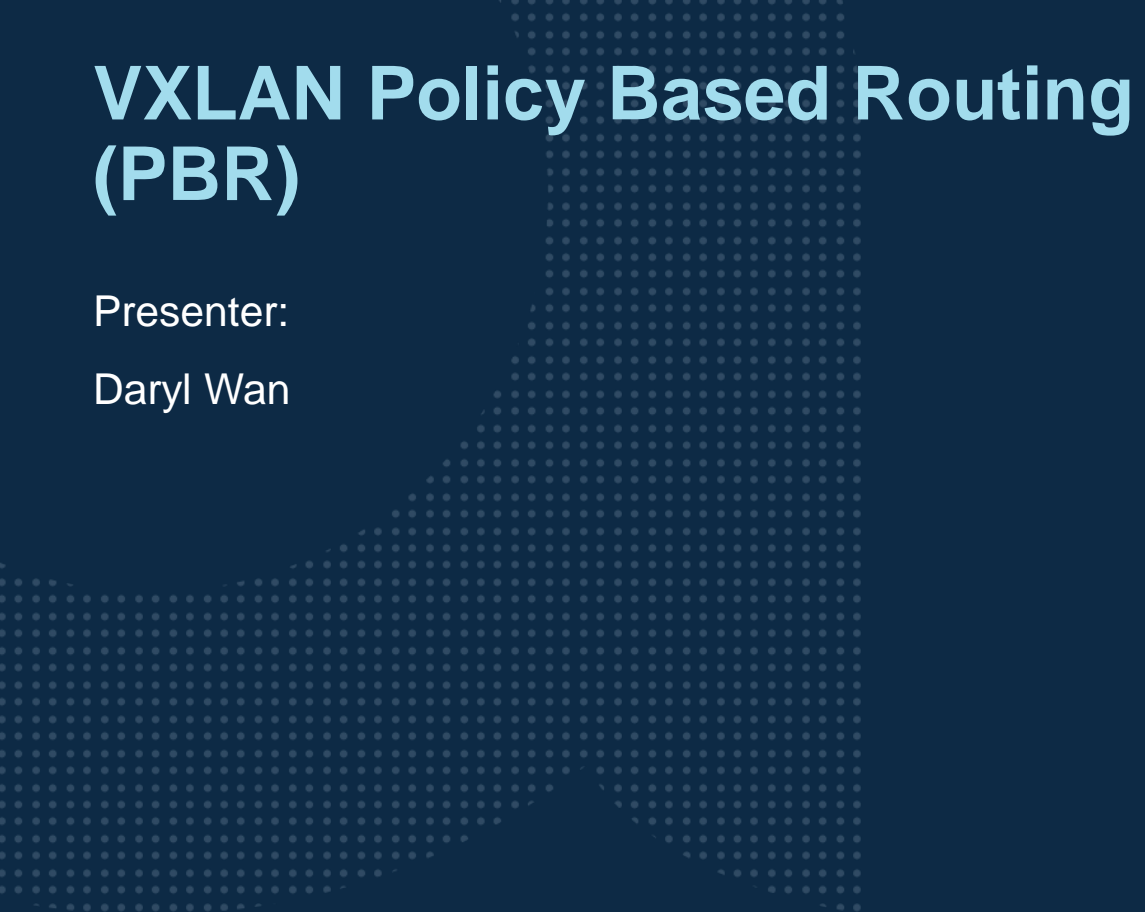

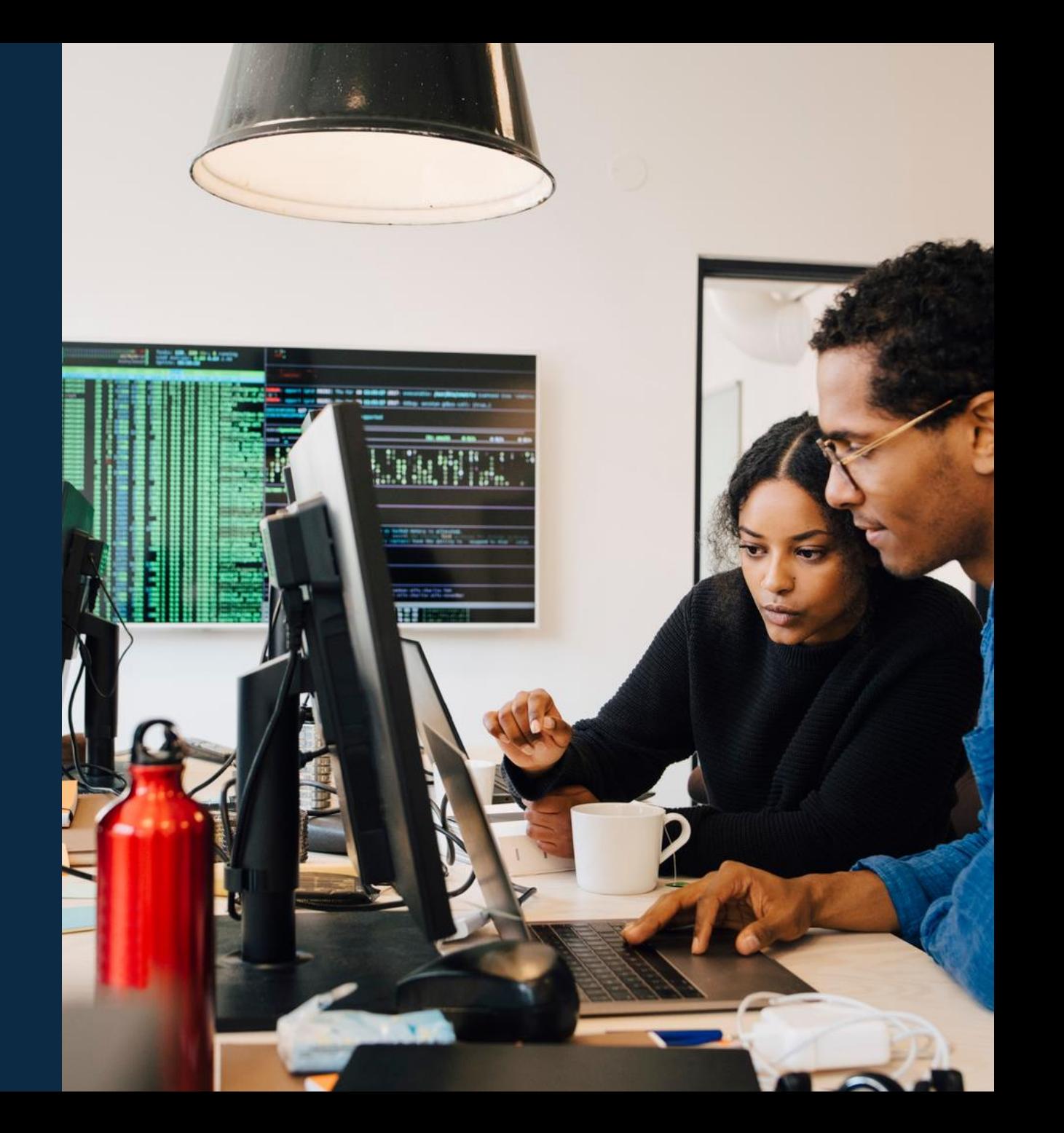

#### **Agenda**

- Overview
- Use Cases
- Details and Caveats
- Configuration
- Best Practices
- Troubleshooting
- Demo

### **Overview**

...............................  $\colorbox{blue}{\bullet} \colorbox{blue}{\bullet} \colorbox{$ u e eldiele e eldiele e eleidiele e eldiele eldiele eldiele eldiele eldiele elei e eldiele eldiele eldiele eldiele eldiele eldiele eldiele  $\mathbf{A}$   $\mathbf{A}$   $\mathbf{A}$ . . . . . a dialettica dialettica a consegue della dialettica dialettica dialettica dialettica dialettica dialettica dialettica dialettica dialettica dialettica dialettica dialettica dialettica 

la reconcilia la recentra di errecono di alla recenzia di alla recene ..................................... 

### **VXLAN PBR (Policy Based Routing) Overview**

- 10.9 adds PBR support for VXLAN deployments
- ‒ Allows L3 VTEPs to redirect traffic to desired next hop IP over an L2 VNI
	- ‒ Unidirectional PBR policy is applied inbound on an SVI
	- ‒ Another PBR policy could be used for return traffic or firewall uses NAT IP
- ‒ Supported platforms:
	- ‒ 8325, 8360 and CX 10000

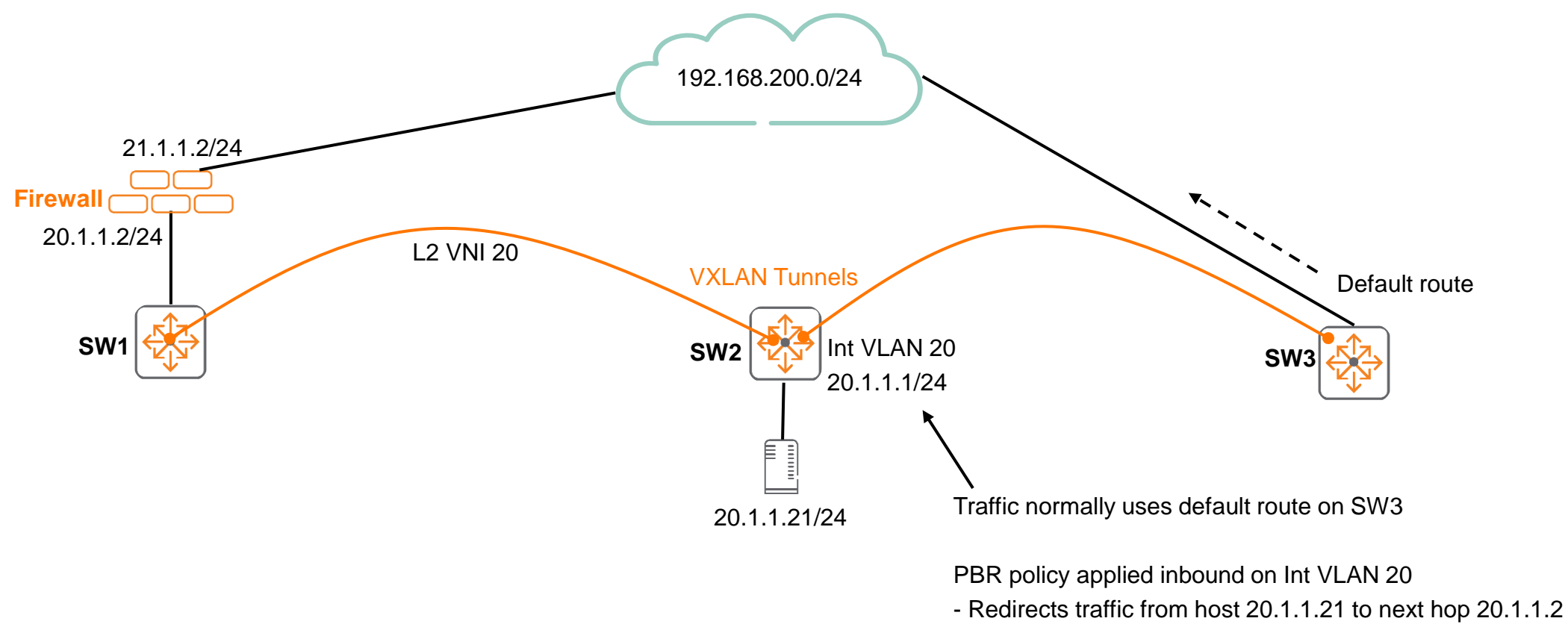

(via L2 VNI 20) on Firewall connected to SW1

### **Use Cases**

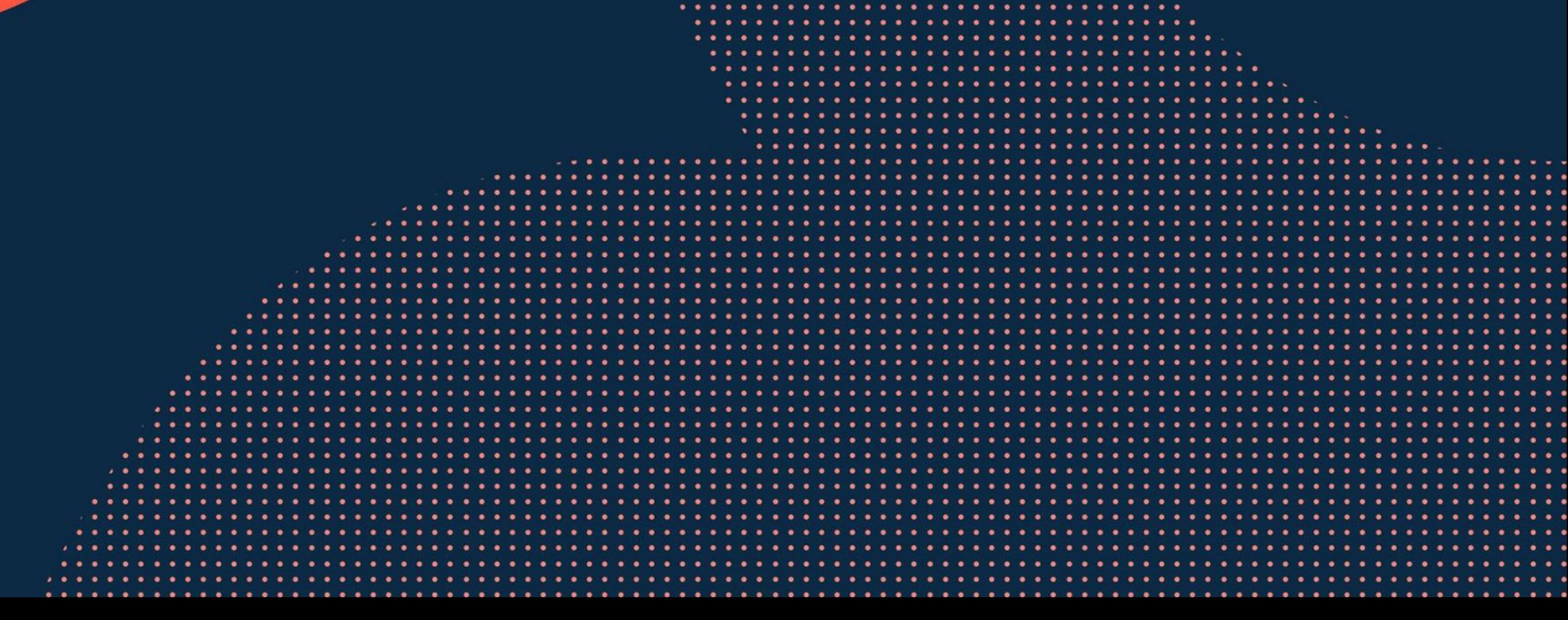

**............................** to the figures to the figures of the the figures of the total control of the figures of ................................... 

#### **VXLAN PBR Use Case – Distributed L3 Gateways**

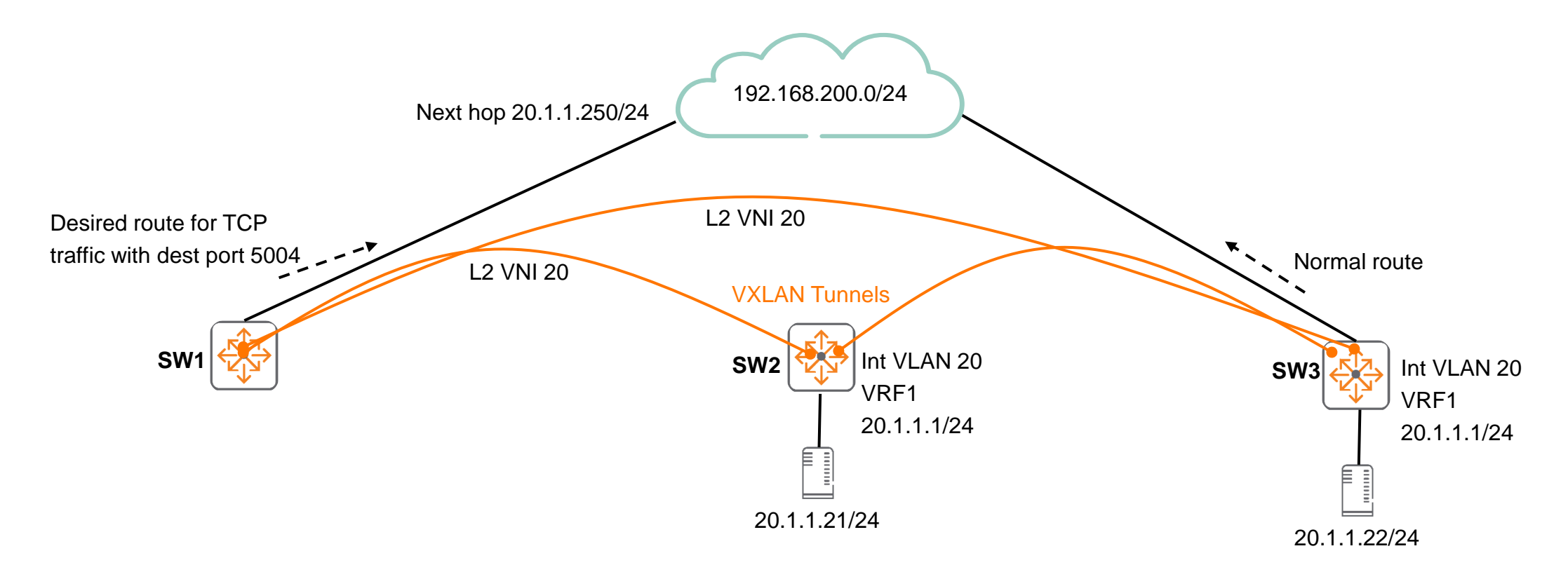

- ‒ Traffic to 192.168.200.0/24 normally uses route on SW3
- Desire to use a different link to destination, only for certain traffic flows
- ‒ PBR policy applied inbound on **Int VLAN 20 of SW2 and SW3**
- ‒ Redirect **TCP traffic with destination port 5004** to next hop 20.1.1.250 connected to SW1
- ‒ All other traffic towards 192.168.200.0/24 continues to use SW3

#### **VXLAN PBR Use Case – Centralized L3 Gateways**

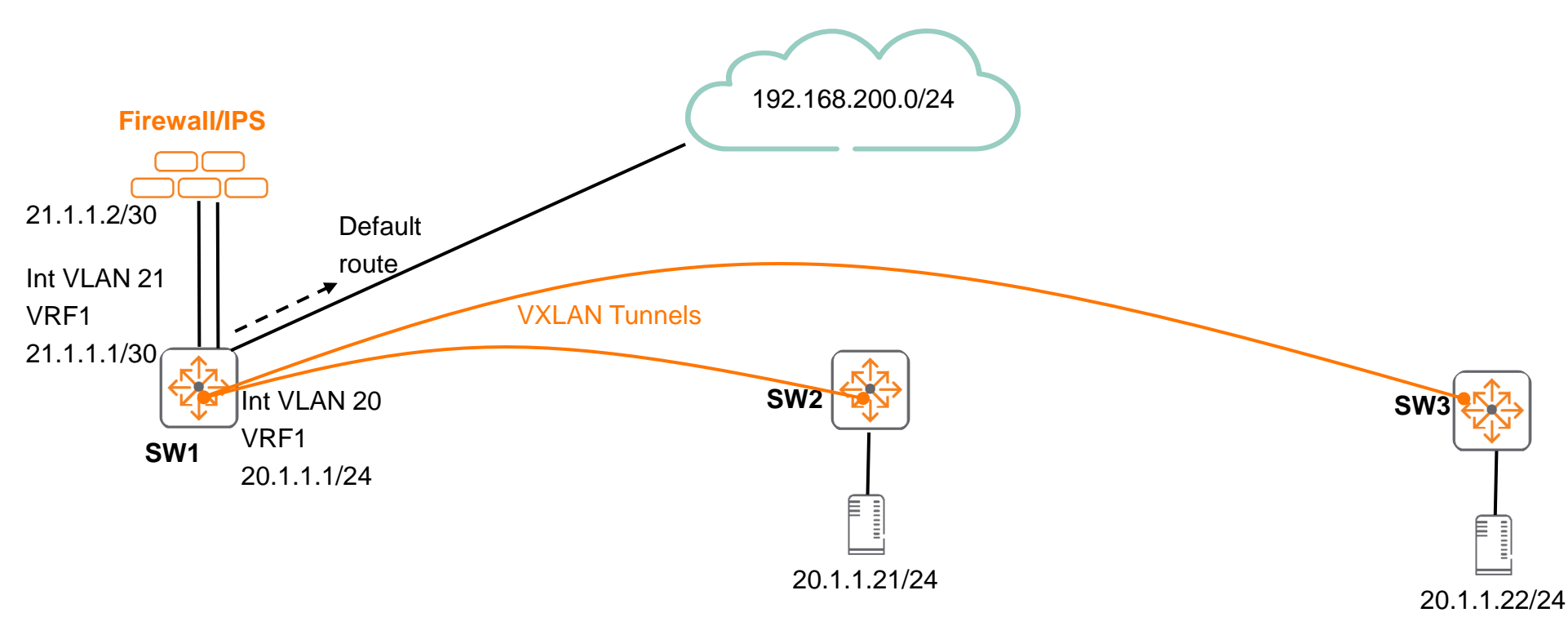

- ‒ Traffic to 192.168.200.0/24 normally uses default route on SW1
- ‒ Desire to inspect traffic from certain IPs
- ‒ PBR policy applied inbound on **Int VLAN 20 of SW1**
- ‒ Redirect **UDP traffic from both source IPs 20.1.1.21 and 20.1.1.22** to next hop 21.1.1.2 on Firewall/IPS connected to SW1
- ‒ All other source IPs towards 192.168.200.0/24 continues to use default route on SW1

## **Details**

...............................  $\colorbox{blue}{\bullet} \colorbox{blue}{\bullet} \colorbox{$ , a construir in a construir a la corre a a coma a a corre a a corre a a corre a a corre a a corre a a corre a a corre a a corre a a corre a a corre 

la raccación a la reciencia a al accación a la la cación a la lacia a a state a state a state state state state state state a st 

### **VXLAN PBR Details**

- ‒ Requirements:
	- ‒ Applied on L3 VTEP
		- Either centralized L3 gateway or distributed L3 gateways
	- ‒ PBR policy is applied inbound on an SVI
	- PBR next hop IP is over L2 VNI or directly connected interface
	- ‒ Directly connected ARP entry required for next hop IP on L3 VTEP
- **Supports** 
	- ‒ Class matches based on available parameters in AOS-CX,
		- ‒ e.g. UDP or TCP ports, source and destination IP ranges and DCSP values
	- ‒ Default and non-Default VRF
	- ‒ IPv4 and IPv6
	- ‒ VSX
- Specific to CX 10000
	- ‒ A security policy has to be created in PSM for traffic to be redirected via PBR
		- ‒ PBR action is done after Elba/DPU traffic inspection
	- If traffic is not allowed via security policy in PSM, it is dropped, therefore cannot be redirected to PBR

#### **PBR Caveats**

```
class ip pbr-class
    90 match any 17.181.0.0/255.255.0.0 any count
!
pbr-action-list pbr-al
    10 nexthop 172.16.200.200
    20 default-nexthop 172.16.250.250
```
- ‒ PBR does not support remote routers as next-hop or default-next-hop routers (a.k.a recursive)
- PBR only supports routers that are on a directly connected network
- ‒ nexthop
	- Sets the next hop for routing the packet
- default-nexthop
	- Sets the next hop for routing the packet when there is no explicit route for its destination
	- ‒ Overrides a system default route if already configured and also applies if there is no system default route

#### **VXLAN PBR Caveats**

```
class ip pbr-class
    90 match any 17.181.0.0/255.255.0.0 any count
!
pbr-action-list pbr-al
    10 nexthop 172.16.200.200
    20 default-nexthop 172.16.250.250
```
- ‒ Next-hop and default-nexthop entries in the action list are continuously monitored for reachability
	- Probing occurs every 5 seconds
	- If none of the next hops are reachable, the routing table is utilized
- ‒ If the desire is to drop traffic when next hops are unreachable, add "interface null"

```
class ip pbr-class
    90 match any 17.181.0.0/255.255.0.0 any count
!
pbr-action-list pbr-al
    10 nexthop 172.16.200.200
    20 default-nexthop 172.16.250.250
    80 interface null
```
Nexthop has to be learnt via ARP on directly connected L2 VNI, it cannot be learnt via remote EVPN ARP

## **Configuration**

a a success to a monotonical alternational and a success to a contra-

 $\colorbox{blue}{\bullet} \colorbox{blue}{\bullet} \colorbox{$ 

#### **VXLAN PBR IPv4 Configuration Example**

#### class ip pbr-class

```
10 ignore any 17.181.1.101 any count
    20 ignore any 17.182.1.101 any count
    30 ignore any 17.185.1.101 any count
    40 ignore any 18.5.1.101 any count
    90 match any 17.181.0.0/255.255.0.0 any count
    100 match any 17.182.0.0/255.255.0.0 any count
    110 match any 17.185.0.0/255.255.0.0 any count
    120 match any 18.5.0.0/255.255.0.0 any count
pbr-action-list pbr-al
    10 nexthop 172.181.200.200
    20 default-nexthop 172.181.250.250
policy pbr-policy
    10 class ip pbr-class action pbr pbr-al
interface vlan 2043
    apply policy pbr-policy routed-in
   vrf attach vrf1
    ip address 17.181.0.1/16
```

```
active-gateway ip mac 00:00:01:00:01:17
active-gateway ip 17.181.0.254
ip ospf 1 area 0.0.0.0
```
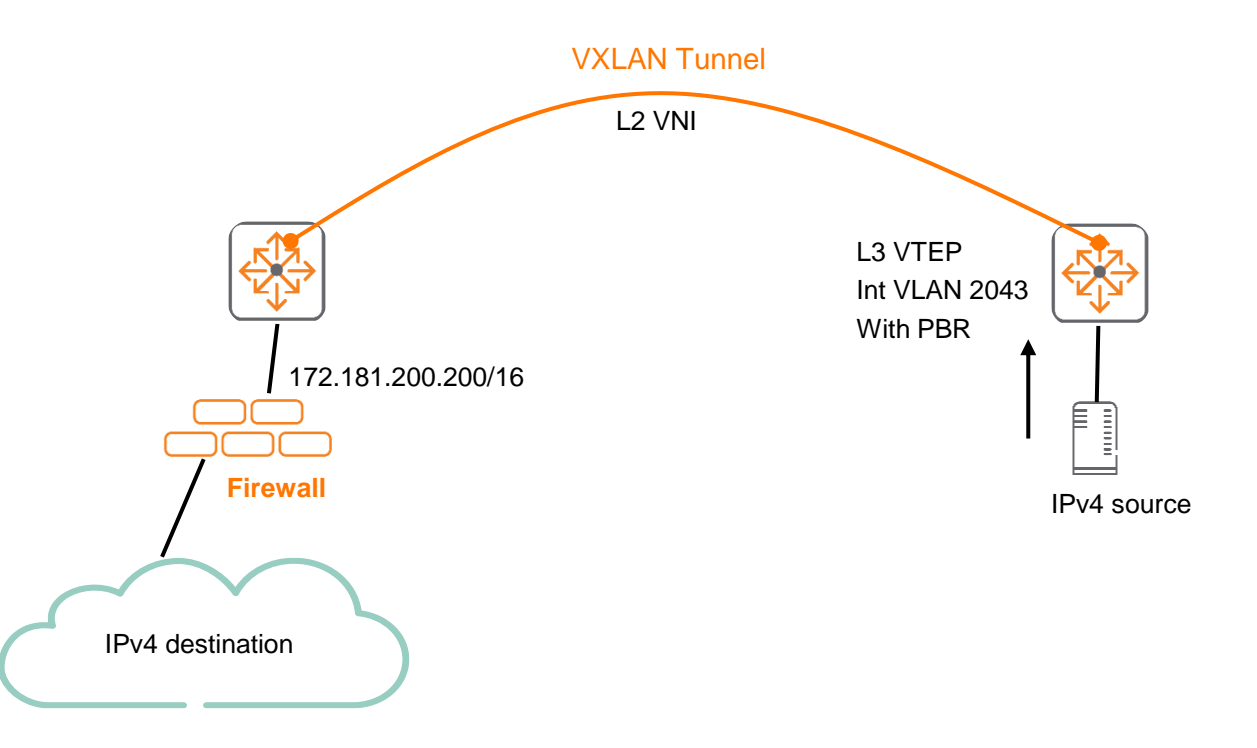

!

!

!

#### **VXLAN PBR IPv6 Configuration Example**

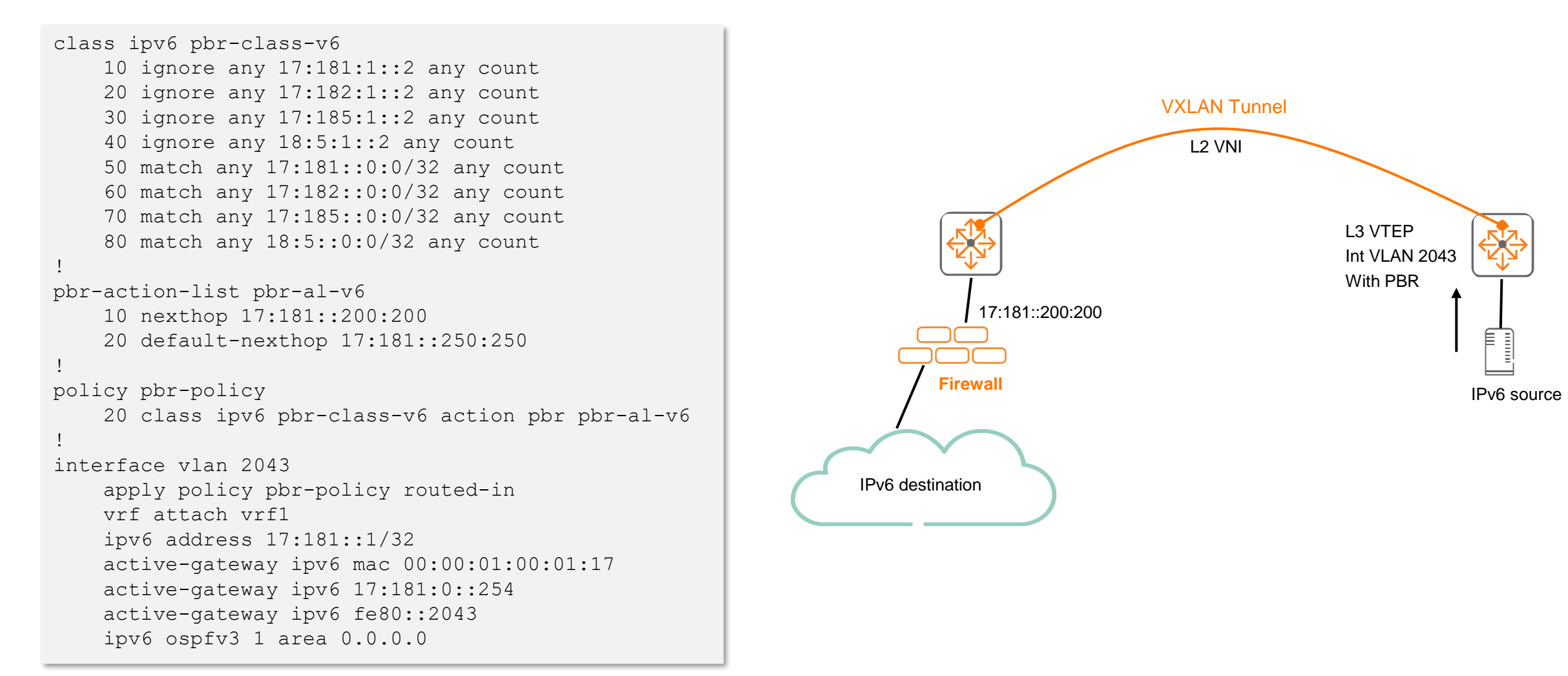

### **Best Practices**

is a long in a late and a late and a late and a late a late and a 

a distance a state and a state of a state of a state of a state of a state of a state of a state of a state of a state of a state of a state of a state of a state of a state of a state of

 $\colorbox{blue}{\bullet} \colorbox{blue}{\bullet} \colorbox{$ 

#### **Best Practices**

class ip pbr-class 10 ignore any 17.181.1.101 any count 20 ignore any 17.182.1.101 any count 30 ignore any 17.185.1.101 any count 40 ignore any 18.5.1.101 any count 90 match any 17.181.0.0/255.255.0.0 any count 100 match any 17.182.0.0/255.255.0.0 any count 110 match any 17.185.0.0/255.255.0.0 any count 120 match any 18.5.0.0/255.255.0.0 any count

‒ Add "count" to verify your class matches experience any hits

## **Troubleshooting**

is a long in a late and a late and a late and a late a late and a 

. . . . . . . . . . . . . . . . .

### **VXLAN PBR Troubleshooting**

- Have a topology diagram ready
- ‒ Ensure IPs, interface details are included
- ‒ Check physical cabling and generate "show tech" when opening a TAC case
- ‒ Check network: show LLDP neighbor, ensure underlay network works using ping and traceroute between loopbacks and interfaces, fix any issues found

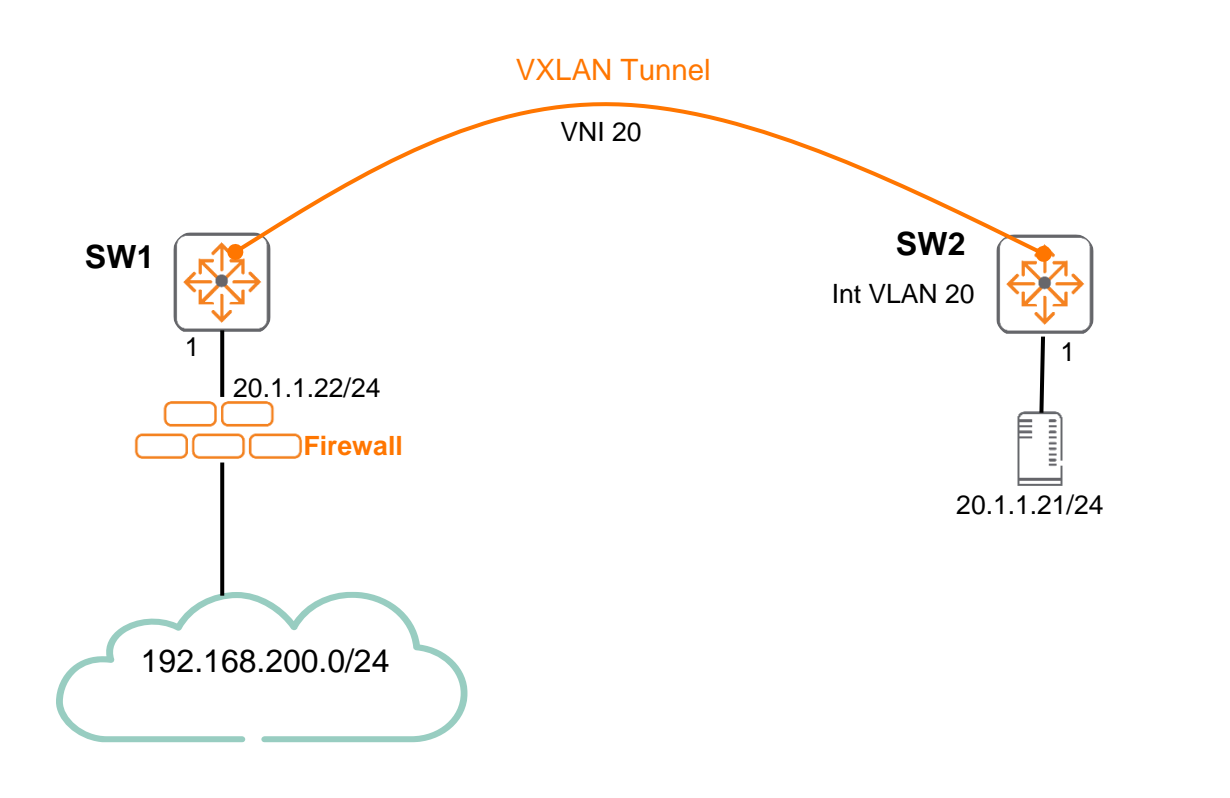

‒ Recommended troubleshooting flow

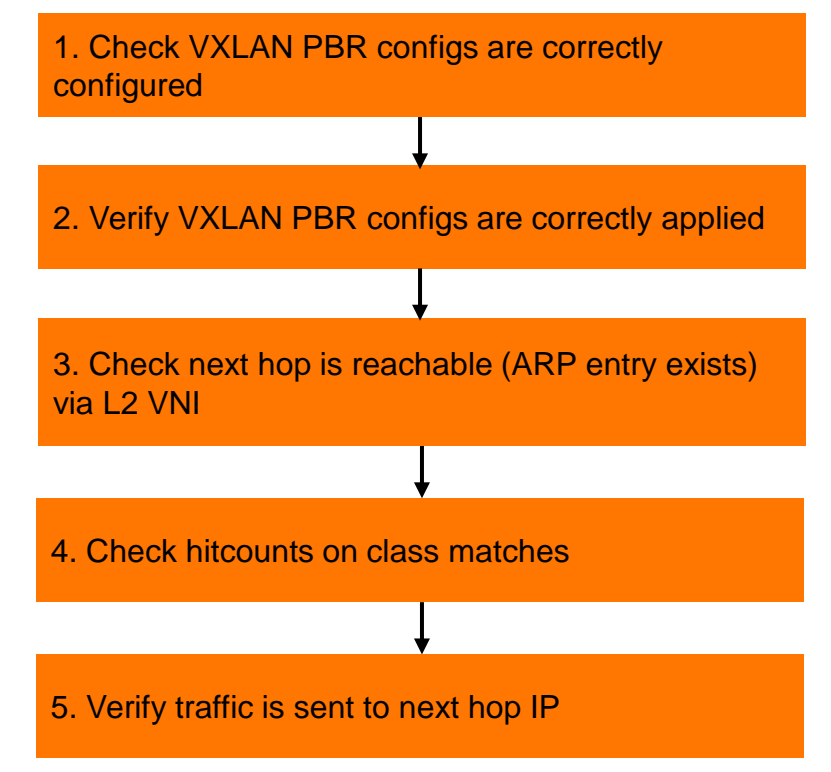

### **1. Check VXLAN PBR configs are correctly configured**

- Refer to config section for IPv4 and IPv6 sample configs

#### **2. Verify VXLAN PBR configs are correctly applied**

‒ Check that your expected VRF, SVI, policy, class, action-list, nexthop (active) appears as expected

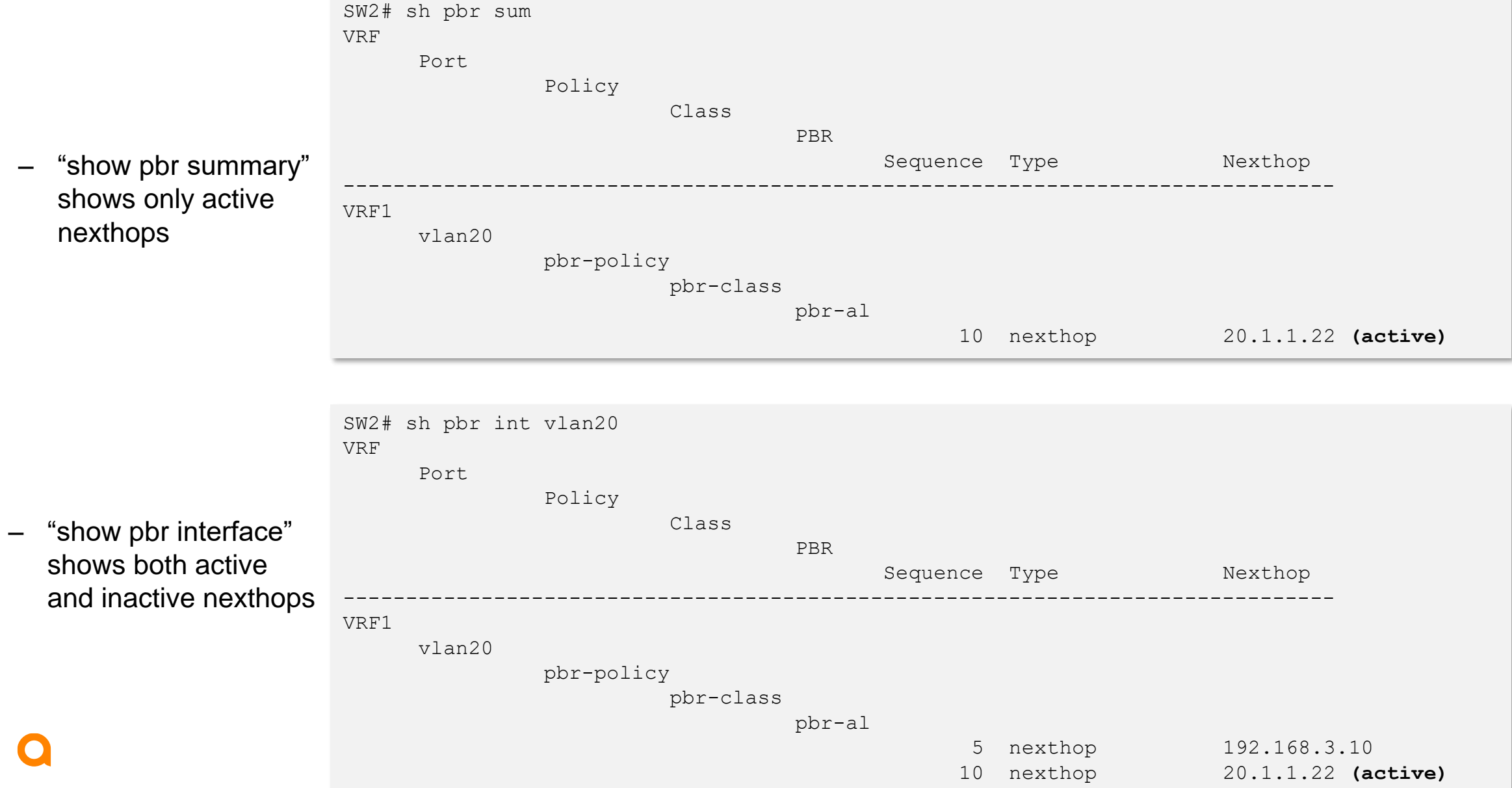

20

#### **3. Check next hop is reachable (ARP entry exists) via L2 VNI**

#### - Ensure desired nexthop ARP entry is not known via EVPN

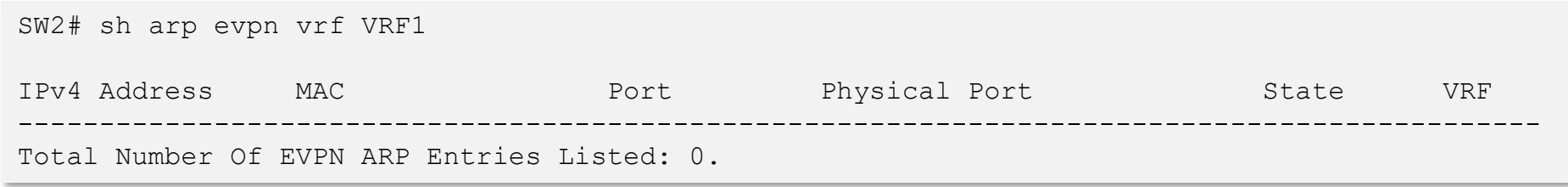

#### ‒ ARP entry for nexthop has to be learnt via L2 VNI (directly connected) and not via EVPN

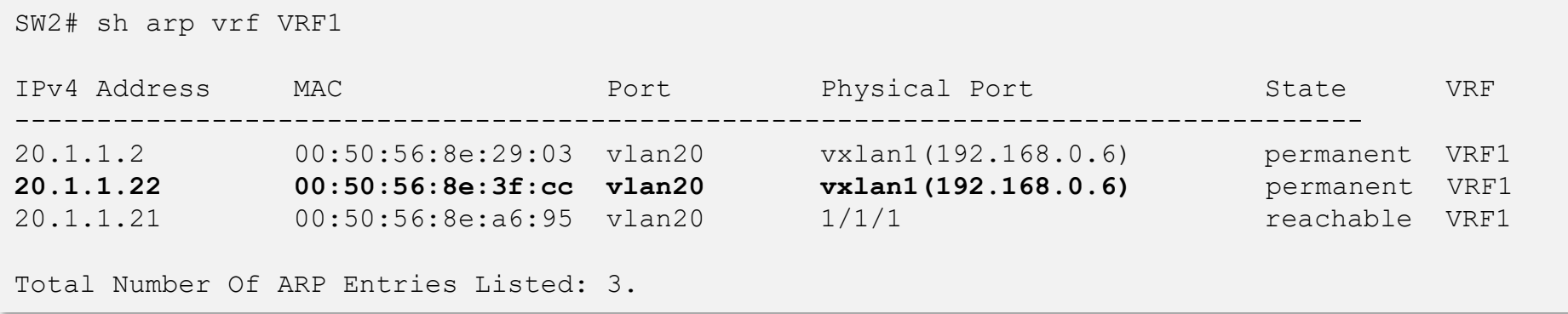

‒ If above conditions are not seen, resolve them before proceeding further

#### **4. Check hitcounts on class matches**

- ‒ Verify packet hitcounts on class matches
- ‒ If it hits, traffic will utilize PBR policy

```
SW2(config)# sh policy hitcounts pbr-policy
Statistics for Policy pbr-policy:
VRF default
interface vlan 2043-2044,2047,2121 (routed-in):
    Matched Packets Configuration
10 class ip pbr-class action pbr pbr-al
                  0 10 ignore any 17.181.1.101 any count
            1139144 20 ignore any 17.182.1.101 any count
            2278288 30 ignore any 17.185.1.101 any count
                  0 40 ignore any 18.5.1.101 any count
                  0 90 match any 17.181.0.0/255.255.0.0 any count
            2754487 100 match any 17.182.0.0/255.255.0.0 any count
            3213497 110 match any 17.185.0.0/255.255.0.0 any count
            2754402 120 match any 18.5.0.0/255.255.0.0 any count
20 class ipv6 pbr-class-v6 action pbr pbr-al-v6
                  0 10 ignore any 17:181:1::2 any count
            1163876 20 ignore any 17:182:1::2 any count
            1163876 30 ignore any 17:185:1::2 any count
                  0 40 ignore any 18:5:1::2 any count
                  0 50 match any 17:181::0:0/32 any count
            2321754 60 match any 17:182::0:0/32 any count
            4179051 70 match any 17:185::0:0/32 any count
            1393001 80 match any 18:5::0:0/32 any count
```
#### **5. Verify traffic is sent to next hop IP**

‒ Packet captures (port mirror) might be required to check if traffic is sent to next hop IP

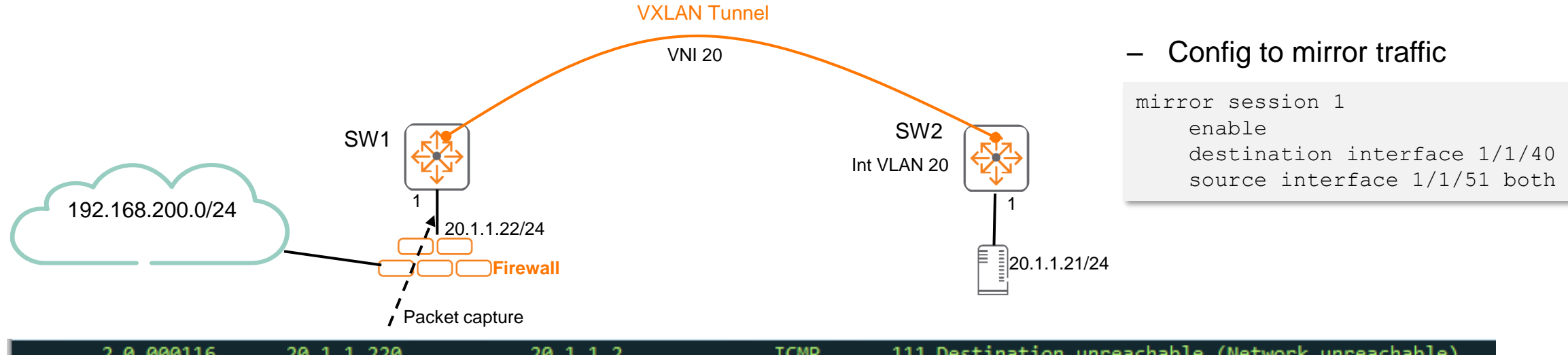

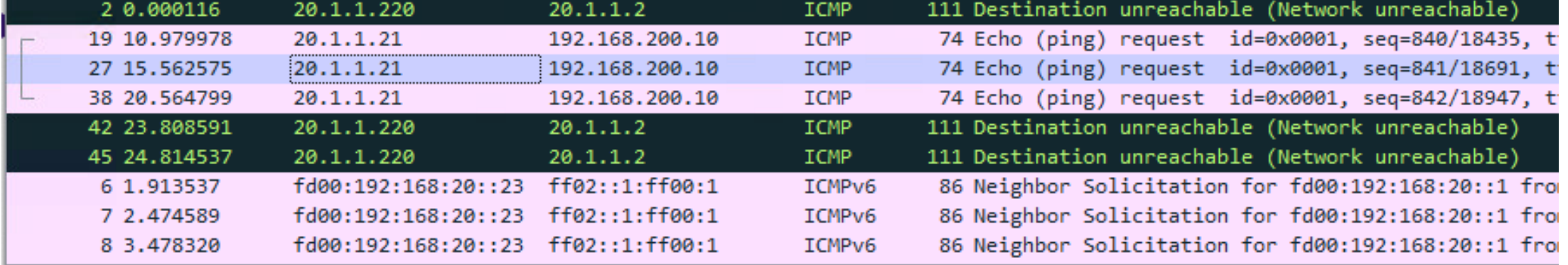

> Frame 27: 74 bytes on wire (592 bits), 74 bytes captured (592 bits) on interface \Device\NPF {E417155C-6750-4480-B8C6-9C1CFC! > Ethernet II, Src: ArubaaHe bb:41:00 (90:20:c2:bb:41:00), Dst: VMware 8e:3f:cc (00:50:56:8e:3f:cc)

> Internet Protocol Version 4, Src: 20.1.1.21, Dst: 192.168.200.10

Internet Control Message Protocol

# **Demo**

...............................  $\colorbox{blue}{\bullet} \colorbox{blue}{\bullet} \colorbox{$ u e eldiele e eldiele e eleidiele e eldiele eldiele eldiele eldiele eldiele elei e eldiele eldiele eldiele eldiele eldiele eldiele eldiele , a construir in a construir a la corre a a coma a a corre a a corre a a corre a a corre a a corre a a corre a a corre a a corre a a corre a a corre 

**............................** la raccación a la reciencia a al accación a la la cación a la lacia a 

#### **VXLAN PBR Demo**

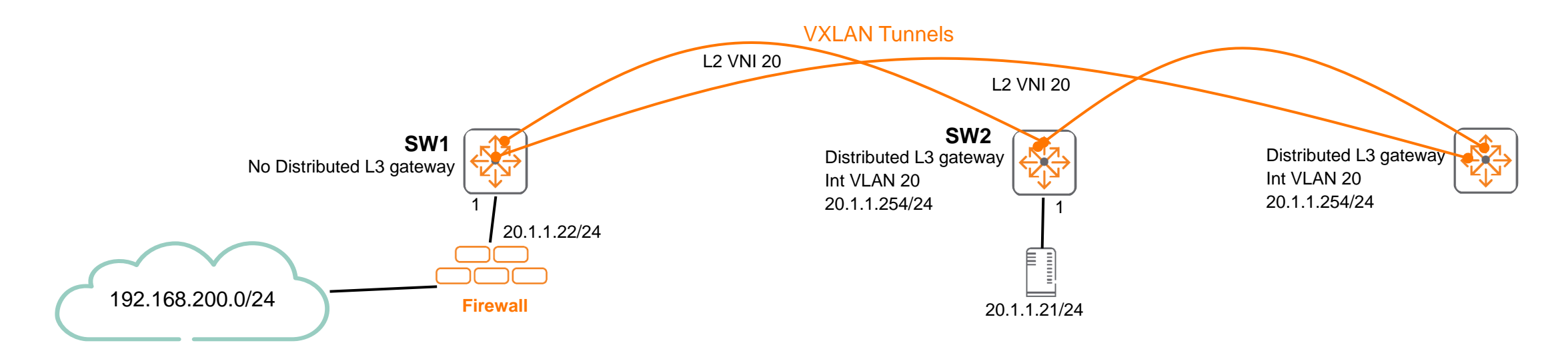

- Demo flow
	- Generate traffic from 20.1.1.21 to 192.168.200.20 (routed out SW1 towards non firewall interface)
	- ‒ Show wireshark on firewall before VXLAN PBR
	- ‒ Enable PBR on SW2 (traffic towards 192.168.200.20 should now have firewall 20.1.1.22 as next hop)
	- ‒ Show wireshark on firewall after VXLAN PBR
- ‒ Note:
	- ‒ If SW1 is a distributed L3 gateway with SVI20, ARP entry for 20.1.1.22 on SW2 will be learnt using EVPN ARP
	- SW1 should not have SVI20 so that 20.1.1.22 is learnt via directly connected L2 VNI on SW2

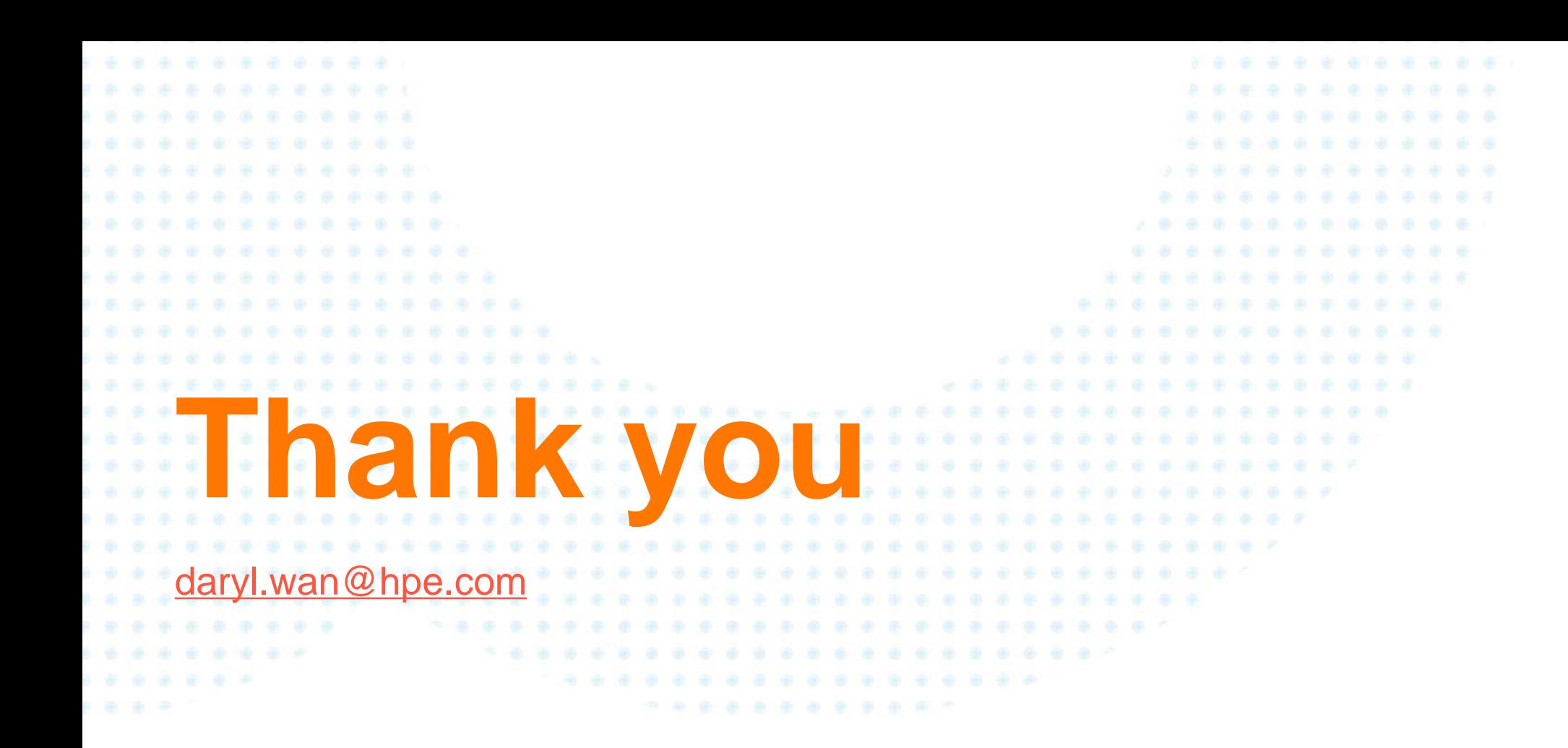

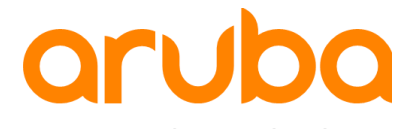

a Hewlett Packard Enterprise company